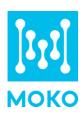

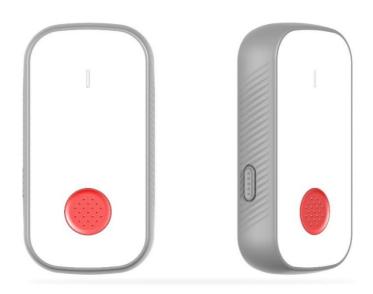

# **LW004-PB**

**User Manual** 

# **CONTENT**

| 1 About this Manual                                  | 3  |
|------------------------------------------------------|----|
| 2 Product Introduction                               | 3  |
| 2.1 Overview                                         |    |
| 2.2 Application                                      |    |
| 2.2.1 Working Principle                              |    |
| 2.2.2 Track people's movements                       |    |
| 2.2.3 Emergency button                               |    |
| 2.2.4 Motion Detect                                  | 4  |
| 2.2.5 NFID Function                                  | 4  |
| 2.3 Product Specifications                           | 4  |
| 2.3.1 Appearance                                     |    |
| 2.3.2 LED Indicators and Button                      |    |
| 2.3.3 Product Datasheet                              |    |
| 3 Set up Instruction                                 | 7  |
| 3.1 Turn on /off                                     | 7  |
| 3.2 Join Into Lora Network                           | 7  |
| 3.3 Gateway Setup                                    |    |
| 3.4 Parameters Configuration                         | 8  |
| 4 Standby mode                                       | 8  |
| 5 Alarm Mode                                         |    |
| 6 Advertising Packet                                 | 8  |
| 7 Uplink Payload                                     | 9  |
| 8 Downlink Command                                   | 11 |
| 8.1 Get Device Information                           | 11 |
| 8.1.1 Format                                         | 11 |
| 8.1.2 Get Device Information Command Code List       | 12 |
| 8.2 Configure Device Information                     |    |
| 8.2.1 Format                                         |    |
| 8.2.2 Configure Device Information Command Code List |    |
| 9 MOKO LoRa APP                                      | 17 |
| 9.1 Install MokoLora APP                             | 17 |
| 9.2 Scan and Connect LW004-PB                        | 18 |
| 9.3 Main Page                                        | 19 |
| 9.4 Get and Configure LoRaWAN Data                   |    |
| 9.5 Get and Configure Alarm Parameters               |    |
| 9.6 Get and Configure GPS Parameters                 |    |
| 9.7 Get and Configure Scan Parameters                |    |
| 9.8 Uplink Data Test                                 |    |
| 9.9 Device Info                                      |    |
| 9.10 OTA                                             |    |
| 9.11 Log                                             |    |
| 10 Revision History                                  | 25 |

## 1 About this Manual

The purpose of this manual is to outline how to apply LW004-PB in suitable scenarios, as well as how to configure and join into LoRa network.

## **2 Product Introduction**

### 2.1 Overview

The LW00-PB is a long-range panic button device for Class A type devices based on the LoRaWAN open protocol and is compatible with the LoRaWAN protocol. It is small, compact, and easy to use. The LW004-PB has Bluetooth and GPS for positioning and can be used for both indoor and outdoor tracker objects.

LW004-PB also has built in RFID and 3-axis accelerometer sensor. It can be used to employee attendance, access control, identity identification and motion detection.

## 2.2 Application

#### 2.2.1 Working Principle

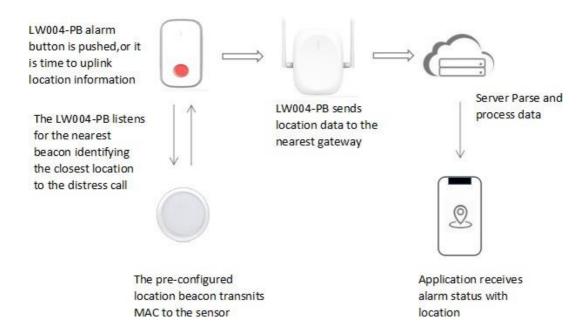

### 2.2.2 Track people's movements

LW004-PB can be used with BLE Beacons and GPS system. In general, the beacons position is fixed. No matter what mode the device is, the device will scan the beacons for at least 10 seconds(up to 600s) and turn on GPS for 3minutes at the end of each reporting interval .Then device will select

the closest MAC beacon(up to four closest MAC beacon) which is based on your filter conditions before sending the data to the server. Finally, the beacon's information and gps data will be uploaded to server at the reporting timing.

Through the beacon information and GPS data, we can roughly know the position and moving trajectory of the people who wear the device.

**Note:** GPS data is only available outdoors.

#### 2.2.3 Emergency button

There is a red button on the front of the device. When people who wear the lw004-pb are in emergency, they can press the red button for alert, the device will come into alarm mode. In alarm mode, the yellow led of device will keep on blinking and the device motor will vibrate unless the device exit alarm.

Meanwhile, the device will report the GPS data and surrounding beacon's information. Through the beacon information and GPS data, we can roughly know the position and moving trajectory of the people who are in emergency and find and help the people faster.

**Note:** GPS data is only available outdoors.

#### 2.2.4 Motion Detect

LW004-PB built in 3-axis. There is 3-Axis sensor data in every uplink payload. It includes the acceleration value of X,Y,Z axis and the angle of relative to the X-axis and the Y-axis. Based on the value, user can judge the motion status and relative direction of device.

#### 2.2.5 RFID Function

LW004-PB built in RFID, it can be applied to access control, attendance applications, such as office buildings, residential areas, etc.

## 2.3 Product Specifications

### 2.3.1 Appearance

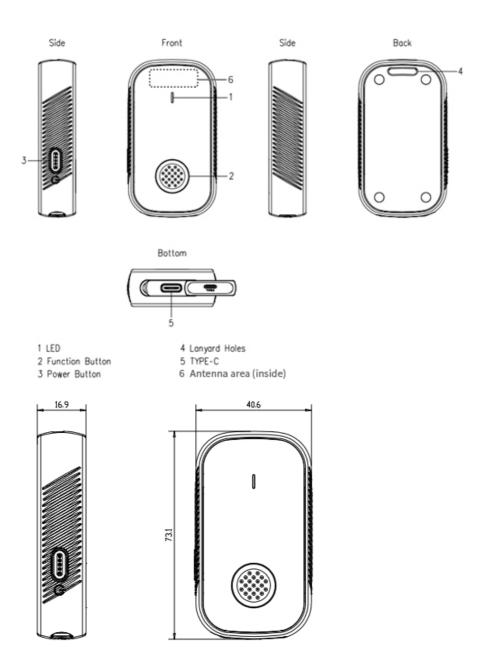

## 2.3.2 LED Indicators and Button

| Items    | Indicator                 | Operation                                                                                                    | Remark |
|----------|---------------------------|----------------------------------------------------------------------------------------------------|--------|
| Turn ON  | Solid blue and keep<br>3S | Press and hold the power button for 5 seconds till the LED indicate blue and release. The LED will indicate blue for 3 seconds to show the LW004-PB is turned on. |        |
| Turn OFF | Red LED Blink 3S          | Press and hold the                                                                                                    |        |

|                            |                                                                                                    | power button for 5                                                                                                    |                                                                                                    |
|----------------------------|----------------------------------------------------------------------------------------------------|----------------------------------------------------------------------------------------------------|----------------------------------------------------------------------------------------------------|
|                            |                                                                                                    | seconds till the red indicator flashes quickly and release. The indicator will flash red for 3 seconds to show the LW004-PB is turned off. |                                                                                                    |
| Join LoRa<br>Network       | Solid green and keep<br>3S                                                                                                    | If the device had never Joined any network, after turning on, the device automatically sends join request                                  | It will send join request<br>automatic after power on<br>the device or send<br>"connect" request in<br>APP |
| Login in                   | Green LED Blink 1S                                                                                                    | Connect to the device via APP successfully                                                                                                 |                                                                                                    |
| Login out                  | Red LED Blink 1S                                                                                                    | APP disconnect to the device                                                                                                    | When the device in alarm status the indicator may be not visible                                           |
| Trigger<br>Alarm           | Yellow LED Blink                                                                                                    | Double click the alarm button                                                                                                    | Either enters the alarm mode or send alarm message to server, there will also have vibration reminder      |
| Exit Alarm                 | Alarm indicator LED turn off                                                                                                    | Press alarm button and<br>hold on 15S or send<br>downlink command to<br>exit alarm                                                         |                                                                                                    |
| Firmware<br>Upgrade        | Green LED Blink during the upgrade Solid Blue and keep 3S after upgrade successfully Solid Red and keep 3S after upgrade failed | Firmware upgrade via<br>OTA in DFU mode                                                                                                    |                                                                                                    |
| Charging                   | Blue LED blink                                                                                                    | Plug in type-c charger                                                                                                    |                                                                                                    |
| Full<br>Charged            | Solid blue                                                                                                    | Plug in type-c charger                                                                                                    |                                                                                                    |
| Low<br>Battery<br>Reminder | Red LED blink                                                                                                    | Battery level lower than the set value                                                                                                    |                                                                                                    |

## 2.3.3 Product Datasheet

Please refer to the LW004-PB Datasheet for more details.

# 3 Set up Instruction

## 3.1 Turn on /off

| Items    | Operation                                                                                                    |
|----------|----------------------------------------------------------------------------------------------------|
| Turn ON  | Press and hold the power button for 5 seconds till the LED indicate blue and release. The LED will indicate blue for 3 seconds to show the LW004-PB is turned on.                        |
| Turn OFF | Press and hold the power button for 5 seconds till the red indicator flashes quickly and release. The indicator will flash red quickly for 3 seconds to show the LW004-PB is turned off. |

#### 3.2 Join Into Lora Network

To join LW004-PB into LoRa network to communicate with LoRa gateway. The network operation is as following:

1) If LW004-PB had never joined any network:

First, turn on the device.

Second, use Mokolora APP to connect the device then get required ID and Keys.

Default join ID and Keys as following:

DevEUI: BLE MAC+ FFFF, example: MAC: 112233445566 DevEUI: 112233FFFF445566

AppEUI: 526973696e674846

AppKey: 2b7e151628aed2a6abf7158809cf4f3c DevAddr: The last four bytes of BLE MAC address AppSKey: 2b7e151628aed2a6abf7158809cf4f3c NwkSkey: 2b7e151628aed2a6abf7158809cf4f3c

**Third**, register the device on Lora server

**Forth**, click connect on Mokolora APP to send a join request to Lora server, it will search an available LoRa network to join. The green indicator will stay on for 5 seconds to show it joins into the network, otherwise, the indicator will be off.

(2) If LW004-PB had been joined into a LoRa network, turn off and turn on the device, the green indicator will stay on for 5 seconds to show it joins into the network.

Note: About MokoLora APP details, please check the instructions in Chapter 9 Moke Lora APP

## 3.3 Gateway Setup

Before the gateway communicate with the LW004-PB Panic Button, please refer to your

gateway's user manual. If you use Moko LoRaWAN gateway MKGW2-LW, please refer to the MOKO LoRaWAN Gateway MKGW2-LW Configuration Guide.

## 3.4 Parameters Configuration

Before you start configuring, prepare MokoLora APP.

- 1. To configure parameters through MokoLora APP, follow the instructions in *Chapter 9 Moke Lora APP*
- 2. To configure parameters through downlink command, follow the instructions in *Chapter 8 Downlink Command*

# 4 Standby mode

After joining the network, the device will upload the device location information to the server within three minutes. The device will then be placed in standby mode or non-alarm mode, and the device location information can be uploaded according to the configured reporting interval.

In each cycle, the device will check the network connection via *LinkcheckReq Command*. If the LoRa network detects that it is disconnected, the device will first join the LoRa network and then send the device location information.

The longest battery life is more than one month in standby mode when the reporting interval is 720min and GPS search satellite time is 1min.

LinkCheckReq: Used by an end-device to validate its connectivity to a network. It is from LoRaWAN standard protocol stack.

## **5 Alarm Mode**

After the device is turned on and the alarm is triggered, the device motor will vibrate and Yellow indicator LED Blink. The alarm mode will remain until the "stop alarm" command is received, or the user presses and hold the alarm button for 15 seconds to exit the alarm mode.

In the alarm mode, the device uploads location information to the server every 10 seconds by default., and the user can configure the alarm mode reporting interval through the APP and downlink commands.

The shortest battery life is about 14hours in alarm mode when reporting interval is 10s, GPS and vibration are turn on.

# **6 Advertising Packet**

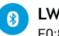

#### LW004-PB-85C5

**NOT BONDED** 

CONNECT E0:80:EC:C0:85:C5

**⊿**-51 dBm ↔890 ms

Device type: LE only Advertising type: Legacy Flags: GeneralDiscoverable,

BrEdrNotSupported

Manufacturer data (Bluetooth Core 4.1):

Company: Reserved ID <0x80E0>

0xECC085C56303

Complete Local Name: LW004-PB-85C5 Complete list of 16-bit Service UUIDs:

0xFFC3

#### Raw data:

0x02010609FFE080ECC085C5630 30E094C573030342D50422D3835 43350303C3FF

#### Details:

| LEN. | TYPE | VALUE                            |
|------|------|----------------------------------|
| 2    | 0x01 | 0x06                             |
| 9    | 0xFF | 0xE080ECC085C56303               |
| 14   | 0x09 | 0x4C573030342D50422D383<br>54335 |
| 3    | 0x03 | 0xC3FF                           |
|      |      |                                  |

LEN. - length of EIR packet (Type + Data) in

bytes,
TYPE - the data type as in <a href="https://www.ntps://www.ntps://www. .bluetooth.org/en-us/specification/assigned -numbers/generic-access-profile

- MAC address-0XE0 80 EC CO 85 C5
- Battery level-0X63 (99%)
- Device type-0x03
- Device advertising name-0x4C 57 30 30 34 2D 50 42 2D 38 35 43 35(LW004-PB-85C5)
- server UUID-FFC3

# 7 Uplink Payload

The uplink data packet includes battery levels, alarm status, GPS data, and the nearest MAC beacon, 3- axis data. 3-axis data can be used to judge the status of the device.

| Byte  | Туре             | Data | Value                 | Description                                                                                                    |
|-------|------------------|------|-----------------------|----------------------------------------------------------------------------------------------------|
| Index |                  | Туре |                       |                                                                                                    |
| 1     | Battery Level    | Unit | 0X00-0X64             |                                                                                                    |
| 2     | Alarm Status     | Unit | 0X00,0X01             | 00: alarm off, 01:alarm on                                                                                                    |
| 3-6   | GPS<br>Latitude  | Int  | 0X000000-<br>0XFFFFF  | The data format is little-endian. After the hex data converts to decimals, the calculation formula is (decimal value)x90/8388607 degree. Positive Value indicates northern latitude, Negative                                                               |
| 7-10  | GPS<br>Longitude | Int  | 0X000000-<br>0XFFFFFF | Value shows southern latitude  The data format is little-endian, after the hex data converts to decimals, the calculation formula is (decimal value)x180/8388607 degree. Positive Value indicates eastern longitude, Negative Value shows western longitude |

| 11-16 | 1 <sup>st</sup> MAC Beacon<br>Address | Unit | 0X000000000<br>00-<br>0XFFFFFFFFF<br>F   | If need                                                                                                    |
|-------|---------------------------------------|------|------------------------------------------|----------------------------------------------------------------------------------------------------|
| 17    | 1 <sup>st</sup> MAC Beacon<br>RSSI    | Unit | 0X00-0XFF                                | If need, convert the hex data to decimals, and then Minus 256                                                                               |
| 18-23 | 2 <sup>nd</sup> MAC Beacon<br>Address | Unit | 0X0000000000<br>00-<br>0XFFFFFFFFF<br>F  | If need                                                                                                    |
| 24    | 2 <sup>nd</sup> MAC Beacon<br>RSSI    | Unit | 0X00-0XFF                                | If need, convert the hex data to decimals, and then Minus 256                                                                               |
| 25-30 | 3rd MAC Beacon<br>Address             | Unit | 0X0000000000<br>00-<br>0XFFFFFFFFFF<br>F | If need                                                                                                    |
| 31    | 3rd MAC Beacon<br>RSSI                | Unit | 0X00-0XFF                                | If need, convert the hex data to decimals, and then Minus 256                                                                               |
| 32-37 | 4th MAC Beacon<br>Address             | Unit | 0X0000000000<br>00-<br>0XFFFFFFFFFF<br>F | If need                                                                                                    |
| 38    | 4th MAC Beacon<br>RSSI                | Unit | 0X00-0XFF                                | If need, convert the hex data to decimals, and then Minus 256                                                                               |
| 39-40 | X-axis<br>acceleration                | Int  | 0X0000-0XFFFF                            | The data format is big- endian. After the hex data converts to decimals, the calculation formula is (decimal value)x2/32768,unit:g          |
| 41-42 | Y-axis<br>acceleration                | Int  | 0X0000-0XFFFF                            | The data format is big- endian. After the hex data converts to decimals, the calculation formula is (decimal value)x2/32768,unit:g          |
| 43-44 | Z-axis<br>acceleration                | Int  | 0X0000-0XFFFF                            | The data format is big- endian.<br>After the hex data converts to<br>decimals, the calculation formula<br>is (decimal value)x2/32768,unit:g |
| 45-46 | Angular                               | Unit | 0X0000-0XFFFF                            | The angular is relative to the X-<br>axis and the Y-axis. The data<br>format is a big-endian unit:<br>degree                                |

Example:2F 01 79 51 2B 00 77 66 51 00 D9 19 4D 75 0B 33 BF 00 D0 00 6C 03 A2 00 0E

2F: battery level 47%

01: alarm status on

79 51 2B 00: GPS Latitude, the normal byte order is 00 2B 51 79, the first byte 00 is sign bit, it is the convert to decimal is 2838905, the actual latitude is 2838905\*90/8388607=30.45814996458888 degree

77 66 51 00: GPS Longitude, the normal byte order 00 51 66 77, the first byte 00 is sign bit, it is the convert to decimal is 5334647, the actual latitude is 5334647\*180/8388607=114.4691198431396 degree

D9 19 4D 75 0B 33: the 1st Beacon MAC

BF: convert BF to 191, the 1st Beacon RSSI is 191 - 256 =-65 dbm

00 D0: X-axis acceleration, it is the convert to decimal is 208, the actual value is 208x2/32768=0.0126953125 g

00 6C: Y-axis acceleration, it is the convert to decimal is 108, the actual value is 108x2/32768=0.006591796875 g

03 A2: Z-axis acceleration, it is the convert to decimal is 930, the actual value is 930x2/32768=0.0567626953125 g

00 OE: The angular relative to the X-axis and the Y-axis, the actual value is 14 degree.

## **8 Downlink Command**

For the commands used to configure and read device information, please refer to the following details.

**Note:** LW004-PB supports downlink getting and configuring the device parameter in CLASS A.

## 8.1 Get Device Information

#### 8.1.1 Format

The response will be received after sending the message on LoRa server to get the device information. The response message has two types: get information success or failure. The message is sent in the downlink window, and the response information is displayed through the uplink window.

| Message type                                    | Direction | Header<br>code | Command code                                          | Data<br>length | Data          | End code |
|-------------------------------------------------|-----------|----------------|-------------------------------------------------------|----------------|---------------|----------|
| The message for getting device information      | Downlink  | 0xED           | See below 'Get<br>device<br>information<br>code list' | none           | none          | OXEE     |
| Response for getting device information success | Uplink    | 0XED           | See below 'Get<br>device<br>information<br>code list' |                | Data<br>value | None     |
| Response for getting device information failure | Uplink    | 0XED           | See below 'Get<br>device<br>information<br>code list' | None           | None          | OXFF     |

**Note:** The wrong command code sent or the system is busy may cause to get device information fails. If the device RX window is not opened, or the message sends failed, it will no response.

#### 8.1.2 Get Device Information Command Code List

| Command code | Description | Data<br>type | Data<br>length | Example                      | Remark |
|--------------|-------------|--------------|----------------|------------------------------|--------|
| 0x05         | Get BLE     | String       | max 17         | Send:ED05EE                  |        |
|              | firmware    | (ASCII)      | bytes          | Response:ED050656312E302E34  |        |
|              | version     |              |                | (Get BLE version V1.0.4 )    |        |
| 0x06         | Get LORA    | Unit         | max 17         | Send:ED06EE                  |        |
|              | firmware    |              | bytes          | Response:ED060401000300      |        |
|              | version     |              |                | (Get LoRa version 1.0.3 )    |        |
| 0x07         | Get DevAddr | Unit         | 4 bytes        | Send:ED07EE                  |        |
|              |             |              |                | Response:ED0704ECC085C5      |        |
|              |             |              |                | (Get DevAddr ECC085C5 )      |        |
| 0x08         | Get NwkSKey | Unit         | 16 bytes       | Send:ED08EE                  |        |
|              |             |              |                | Response:ED08102B7E151628AED |        |
|              |             |              |                | 2A6ABF7158809CF4F3C          |        |
|              |             |              |                | (Get DevAddr                 |        |
|              |             |              |                | 2B7E151628AED2A6ABF7158809C  |        |
|              |             |              |                | F4F3C)                       |        |
| 0x09         | Get AppSKey | Unit         | 16 bytes       | Send:ED09EE                  |        |
|              |             |              |                | Response:ED09102B7E151628AED |        |
|              |             |              |                | 2A6ABF7158809CF4F3C          |        |

|      |                               |                   |                 | (Get AppSKey<br>2B7E151628AED2A6ABF7158809C<br>F4F3C)                                                                        |                                                                                              |
|------|-------------------------------|-------------------|-----------------|----------------------------------------------------------------------------------------------------|----------------------------------------------------------------------------------------------|
| 0x0A | Get DevEUI                    | Unit              | 8 bytes         | Send:ED0AEE<br>Response:ED0A08112233FFFF445<br>566<br>(Get DevEUI 112233FFFF445566)                                          |                                                                                              |
| 0x0B | Get AppEUI                    | Unit              | 8 bytes         | Send:ED0BEE Response:ED0B0870B3D57ED002 6BE6 (Get AppEUI 70B3D57ED0026BE6)                                                   |                                                                                              |
| 0x0C | Get AppKey                    | Unit              | 16 bytes        | Send:ED0CEE Response:ED0C102B7E151628AED 2A6ABF7158809CF4F3C (Get AppKey 2B7E151628AED2A6ABF7158809CF4F3C)                   |                                                                                              |
| 0x0D | Get<br>Region/Subn<br>et      | Unit              | 1 byte          | Send:ED0DEE<br>Response:ED0D0100<br>(Get Region/Subnet 00:EU868)                                                             | 00:EU868<br>01:US915<br>03:CN779<br>04:EU433<br>05:AU915<br>07:CN470<br>08:AS923<br>0A:IN865 |
| 0x0E | Get<br>LoRaWAN<br>Class       | Unit              | 1 byte          | Send:ED0EEE Response:ED0E0101 (Get LoRaWAN Class 01:CLASS A)                                                                 |                                                                                              |
| 0x0F | Get<br>activation<br>mode     | Unit              | 1 byte          | Send:ED0FEE Response:ED0F0101 (Get activation mode 02:OTAA)                                                                  | 01:ABP<br>02:OTAA                                                                            |
| 0x10 | Get GPS<br>sleep time         | Unit              | 4 bytes         | Send:ED10EE Response:ED1004D0020000 (The data format is little-endian. Get GPS sleep time 02D0 convert to decimal is 720min) | Unit:min                                                                                     |
| 0x11 | Get network connection status | Unit              | 1 byte          | Send:ED11EE Response:ED110101 (Get network connection status 01:connected)                                                   | 00:disconnec<br>ted<br>01:connected<br>02:connectin<br>g                                     |
| 0x32 | Get uplink<br>message<br>type | Unit              | 1 byte          | Send:ED32EE<br>Response:ED320100<br>(Get uplink message type<br>00:unconfirmed message)                                      | 00:unconfirm<br>ed<br>01:confirmed                                                           |
| 0x2B | Get BLE scan filter name      | String<br>(ASCII) | Max 11<br>bytes | Send:ED2BEE<br>Response:ED2B00                                                                                               |                                                                                              |

|       |                |          |                                         |                                     | 21100111        |
|-------|----------------|----------|-----------------------------------------|-------------------------------------|-----------------|
|       |                |          |                                         | (Get scan filter name empty)        |                 |
| 0x2C  | Get BLE scan   | Unit     | 1 byte                                  | Send:ED2CEE                         | unit:-dBm       |
|       | filter RSSI    |          |                                         | Response:ED2C0164                   |                 |
|       |                |          |                                         | (Get scan filter RSSI 64 convert to |                 |
|       |                |          |                                         | decimal is 100)                     |                 |
| 0xC0  | Get alarm      | Unit     | 1 bytes                                 | Send:EDC0EE                         | alarm on: 01    |
|       | status         |          | '                                       | Response:EDC00100                   | alarm off: 00,  |
|       |                |          |                                         | (Get alarm status 00:alarm off)     | ĺ               |
| 0xC1  | Get alarm      | Unit     | 2 byte                                  | Send:EDC1EE                         | unit:s          |
|       | report         |          | '                                       | Response:EDC1020A00                 |                 |
|       | interval       |          |                                         | (Get alarm report interval 000A     |                 |
|       |                |          |                                         | convert to decimal is 10)           |                 |
| 0xC2  | Get alarm      | Unit     | 1 bytes                                 | Send:EDC2EE                         | 01:single click |
|       | trigger mode   |          | '                                       | Response:EDC20102                   | 02:double       |
|       |                |          |                                         | Get alarm trigger mode              | click           |
|       |                |          |                                         | 02:double click)                    | 03:long press   |
| 0xC3  | Get vibration  | Unit     | 1 bytes                                 | Send:EDC3EE                         | 00:vibration    |
|       | sensor switch  |          |                                         | Response:EDC30100                   | off             |
|       | status         |          |                                         | (Get vibration sensor switch status | <sup>-</sup>    |
|       | 3 3 3 3 3 3    |          |                                         | 00:off)                             | on              |
| 0xC4  | Get GPS        | Unit     | 1 bytes                                 | Send:EDC4EE                         | 00:GPS off      |
|       | switch status  |          | _ = ,,,,,,,,,,,,,,,,,,,,,,,,,,,,,,,,,,, | Response:EDC40101                   | 01:GPS on       |
|       |                |          |                                         | (Get GPS switch status 01:on)       |                 |
| 0xC5  | GPS search     | Unit     | 1 bytes                                 | Send:EDC5EE                         |                 |
|       | satellite time |          | _ = ,,,,,,,,,,,,,,,,,,,,,,,,,,,,,,,,,,, | Response:EDC50103                   |                 |
|       |                |          |                                         | (Get GPS search satellite time 03)  |                 |
| 0xC7  | Get MAC        | Unit     | 0-6 bytes                               | Send:EDC8EE                         |                 |
|       | Address filter |          |                                         | Response:EDC70299E7                 |                 |
|       | condition      |          |                                         | (MAC Filter : 99 E7)                |                 |
| 0xC8  | Get Major      | Unit     | 0/4                                     | Send:EDC8EE                         | Convert to      |
|       | filter         |          | bytes                                   | Response:EDC8040A001E00             | decimal         |
|       | condition      |          | '                                       | (Major Filter : 10-30)              | 0A00: 10        |
|       |                |          |                                         | ,                                   | 1E00: 30        |
| 0x C9 | Get Minior     | Unit     | 0/4                                     | Send:EDC9EE                         | Convert to      |
|       | filter         |          | bytes                                   | Response:EDC9040A001E00             | decimal         |
|       | condition      |          | ,                                       | (Minor Filter : 10-30)              | 0A00: 10        |
|       |                |          |                                         | ,                                   | 1E00: 30        |
| 0xCA  | Get UUID       | Unit     | 0-16                                    | Send:EDCAEE                         |                 |
|       | filter         |          | bytes                                   | Response:EDCA04000A001E             |                 |
|       | condition      |          |                                         | (UUID Filter : 00 0A 00 1E )        |                 |
| 0xCC  | Get Low        | Unit     | 1 byte                                  | Send:EDCCEE                         | Convert to      |
|       | power          |          |                                         | Response:EDCC010A                   | decimal         |
|       | prompt value   |          |                                         | (Low power prompt value : 10%)      | 0A: 10          |
| 0xCD  | Get Motor      | Unit     | 1 byte                                  | Send:EDCDEE                         | Convert to      |
|       | vibration      |          |                                         | Response:EDCD010A                   | decimal         |
|       | intensity      |          |                                         | (Motor vibration intensity : 10%)   | 0A: 10          |
|       |                | <u> </u> | 1 .                                     |                                     |                 |
| 0xCF  | Get quantity   | Unit     | 1 byte                                  | Send:EDCFEE                         | Convert to      |

|      | device      |      |        | (Quantity of reported device: 1) | 01: 1      |
|------|-------------|------|--------|----------------------------------|------------|
| 0xD2 | Get network | Unit | 1 byte | Send:EDD2EE                      | Convert to |
|      | check cycle |      |        | Response:EDD20104                | decimal    |
|      |             |      |        | (Network check cycle : 4 H )     | 04: 4      |

# 8.2 Configure Device Information

#### 8.2.1 Format

The response will be received after sending the message on LoRa server to get the device information. The response message has two types: configure device parameter success or failure. But the format is same. The message is sent in the downlink window, and the response information is displayed through the uplink window.

| Message type                                   | Direction | Header<br>code | Command code                                   | Data Length                            | Data                                           |
|------------------------------------------------|-----------|----------------|------------------------------------------------|----------------------------------------|------------------------------------------------|
| The message for configuring device information | Downlink  | 0xED           | See below<br>configure<br>command<br>code list | The total length of the configure data | Data value                                     |
| Response                                       | Uplink    | 0XED           | See below<br>configure<br>command<br>code list | 0X01                                   | OXAA: configure success OXFF: configure failed |

**Note:** The wrong command code sent or the system is busy may cause to configure device information fails. If the device RX window is not opened, or the message sends failed, it will no response.

## 8.2.2 Configure Device Information Command Code List

| Command | Description | Data | Data   | Example           | Remark |
|---------|-------------|------|--------|-------------------|--------|
| code    |             | type | length |                   |        |
| 0x37    | Configure   | Unit | 4      | Send:ED370401959C |        |
|         | DevAddr     |      | bytes  | F3                |        |
|         |             |      |        | Response:ED3701AA |        |
| 0x38    | Configure   | Unit | 16     | Send:ED38102B7E15 |        |
|         | NwkSKey     |      | bytes  | 1628AED2A6ABF715  |        |
|         |             |      |        | 8809CF4F3C        |        |
|         |             |      |        | Response:ED3801AA |        |
| 0x39    | Configure   | Unit | 16     | Send:ED39102B7E15 |        |
|         | AppSKey     |      | bytes  | 1628AED2A6ABF715  |        |

|      |                  |       |         | 8809CF4F3C        |                      |
|------|------------------|-------|---------|-------------------|----------------------|
|      |                  |       |         | Response:ED3901AA |                      |
| 0x3A | Configure        | Unit  | 8       | Send:ED3A08526973 |                      |
|      | DevEUI           |       | bytes   | 696E674846        |                      |
|      |                  |       |         | Response:ED3A01AA |                      |
| 0x3B | Configure        | Unit  | 8       | Send:ED3B08526973 |                      |
|      | AppEUI           |       | bytes   | 696E674846        |                      |
|      |                  |       |         | Response:ED3B01AA |                      |
| 0x3C | Configure        | Unit  | 16      | Send:ED3C102B7E15 |                      |
|      | AppKey           |       | bytes   | 1628AED2A6ABF715  |                      |
|      |                  |       |         | 8809CF4F3C        |                      |
|      |                  |       |         | Response:ED3C01AA |                      |
| 0x3D | Configure        | Unit  | 1 byte  | Send:ED3D0101     | 00:EU868 01:US915    |
|      | Frequency        |       |         | Response:ED3D01AA | 03:CN779 04:EU433    |
|      | plan             |       |         |                   | 05:AU915             |
|      |                  |       |         |                   | 07:CN470 08:AS923    |
|      |                  |       |         |                   | 0A:IN865             |
|      | 0 0              |       |         |                   |                      |
| 0x3F | Configure        | Unit  | 1 byte  | Send:ED3D0101     | 01:ABP mode;         |
|      | activation       |       |         | Response:ED3D01AA | 02:OTAA mode         |
|      | mode             |       |         |                   |                      |
| 0x40 | Configure GPS    | Unit  | 4       | Send:ED40043C0000 |                      |
|      | sleep time       |       | bytes   | 00                | little-endian, Unit: |
|      |                  |       |         | Response:ED3D01AA |                      |
| 0x6A | Configure        |       | Max. 11 | Send:ED6A044D4F4B |                      |
|      | scan filter      | SCII) | bytes   | 4F                | name, send data      |
|      | name             |       |         | Response:ED6A01AA | ED6A00               |
| 0x6B | Configure        | Unit  | 1 byte  | Send:ED6B013C     | Unit:-dBm            |
|      | scan filter RSSI |       |         | Response:ED6B01AA |                      |
| 0x6F | Configure        | Unit  | 1 byte  | Send:ED6F0101     | 00: Unconfirmed      |
|      | uplink           |       |         | Response:ED6F01AA | 01: Confirmed        |
|      | message type     |       |         |                   |                      |
| 0x74 | Configure to     | Unit  | 1byte   | Send:ED740100     | 01: stop alarm       |
|      | stop alarm       |       |         | Response:ED7401AA | ·                    |
| 0x75 | Configure        | Unit  | 2       | Send:ED75023C00   | Unit :s              |
|      | alarm report     |       | bytes   | Response:ED7501AA |                      |
|      | interval         |       | , , , , |                   |                      |
| 0x76 | Configure        | Unit  | 1 byte  | Send:ED760101     | 01:single click      |
|      | alarm trigger    |       | ', ' '  | Response:ED7601AA | _                    |
|      | mode             |       |         | '                 | 03:long press        |
| 0x77 | Configure        | Unit  | 1 byte  | Send:ED770100     | 00:vibration off 01: |
|      | vibration        |       |         | Response:ED7701AA |                      |
|      | status           |       |         |                   |                      |
| 0x78 | Configure GPS    | Unit  | 1 byte  | Send:ED780100     | 00:GPS off           |
|      | status           |       | ,       | Response:ED7801AA |                      |
|      | 5.0.03           |       |         |                   | 32. 3. 3 3.1         |
|      |                  |       |         |                   |                      |
|      |                  |       |         |                   |                      |

| 0x79 | Configure GPS search satellite time            | Unit | 1 byte    | Send:ED790101<br>Response:ED7901AA           | Range:1-10<br>Unit :min                                          |
|------|------------------------------------------------|------|-----------|----------------------------------------------|------------------------------------------------------------------|
| 0x81 | Configure mac<br>address filter<br>condition   | Unit | 0-6 bytes | Send:ED810299E7<br>Response:ED8101AA         | MAC filter :99 E7                                                |
| 0x82 | Configure<br>major filter<br>condition         | Unit | 0/4 bytes | Send:ED82040A001E<br>00<br>Response:ED8201AA | Convert to decimal                                               |
| 0x83 | Configure<br>minor filter<br>condition         | Unit | 0/4 bytes | Send:ED83040A001E<br>00<br>Response:ED8301AA | Little-Endian<br>Convert to decimal                              |
| 0x84 | Configure<br>UUID filter<br>condition          | Unit | 0-16bytes | Send:ED84040A0B0C<br>1D<br>Response:ED8401AA | UUID filter:<br>0A 0B 0C 0D                                      |
| 0x86 | Configure low<br>power prompt<br>value         | I    | 1         | Send:ED86010A<br>Response:ED8601AA           | Convert to decimal<br>0A:10<br>low power prompt<br>value :10%    |
| 0x87 | Configure<br>motor<br>vibration<br>intensity   | Unit | 1         | Send:ED870132<br>Response:ED8701AA           | Convert to decimal<br>32:50<br>Motor vibration<br>intensity: 50% |
| 0x89 | Configure<br>quantity of<br>reported<br>device | Unit | 1         | Send:ED890101<br>Response:ED8901AA           | Quantity of reported device: 1                                   |
| 0x8B | Configure<br>network check<br>cycle            | Unit | 1         | Send:ED8B0104<br>Response:ED8B01AA           | Convert to decimal<br>04: 4<br>Network check<br>cycle:4H         |

# 9 MOKO LoRa APP

For the detailed operation of the Moko Lora app to configure and read device information, please refer to the following instructions:

## 9.1 Install MokoLora APP

User can get the APP download link from below QR code,or search "MokoLora" in your phone APP store: Please allow bluetooth to be enabled during the installation process. This APP communicates with the device through bluetooth, and it only supports above android 4.4 and IOS9.0 system.

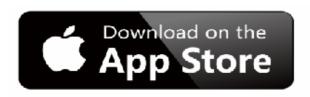

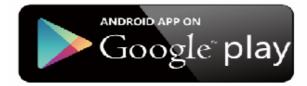

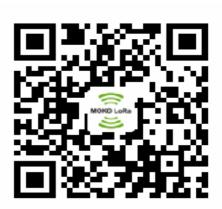

## 9.2 Scan and Connect LW004-PB

After the device is turned on, the device Bluetooth starts broadcasting. Open the APP, and you can search the LW004-PB device by pulling down the APP screen. The distance between the phone and the device should be kept within 10m without wall obstruction. Otherwise, the device will not be searched. After searching for the device, click the device name to connect the device. The default broadcast name of the device: LW004-PB-XXXX, XXXX is the last 4 bits of device MAC addresses.

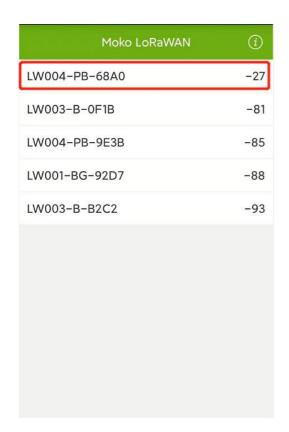

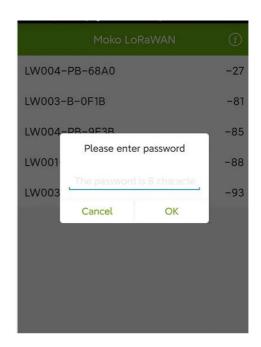

click the device name to connect the device that you want to configure. Then you should enter the password, the default password is "Moko4321".

**Noted:** If a password is not entered within one minute, the login box will disappear, you should click "CONNECT" again.

## 9.3 Main Page

The APP main page will be displayed as below after the APP connects with the device successful.

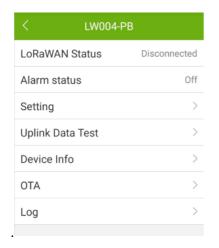

LoRaWAN Status: There are three different network status
Disconnected, Connecting and Connected

Alarm status: On or Off

Function menu bar: Setting, Uplink Data

Test, Device Info, OTA, Log

**Noted:** If there is no action within two minutes after login, the system will automatically login out.

# 9.4 Get and Configure General Device Parameter

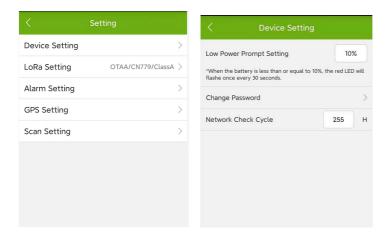

Come into setting interface. In the Device Setting page we can get and configure some general parameter.

Low power prompt setting: The default value is 10%. There are 6 options: 10%,20%,30%,40%,50%,60%

Change password: The default password is "Moko4321". Length of password: 8 characters (ASCII visible characters). Users need to enter the same contents twice to modify password.

Network check cycle: The default is 255. The value ranges from 0-255. 255 means that the device will check the network connection before every message is uploaded.0 means that the device will never check the network connection. 1-254 means that the device will check the network connection every (1-254) hours.

**Noted:** Some LoRa Server platforms did not support this network check function, for example TTN server, if you want use device in these platforms, should set the network check cycle to 0.

## 9.5 Get and Configure LoRaWAN Data

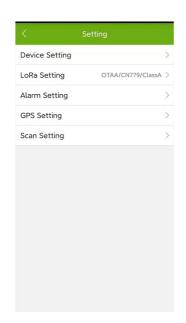

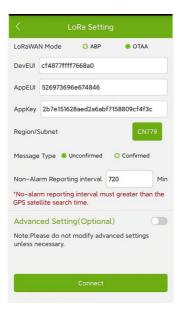

Come into set interface. In the LoRa setting page we can get and configure the LoRaWAN Mode, DevEUI, AppEUI, AppKey, DevAddr, AppSKey, NwkSKey, Region/Subnet, Message Type, Reporting interval.

Please notes the reporting interval in this page is no-alarm mode reporting interval. And it must greater than the GPS satellite search time.

The default non-alarm reporting interval is 720min. The value ranges from 1-14400mins

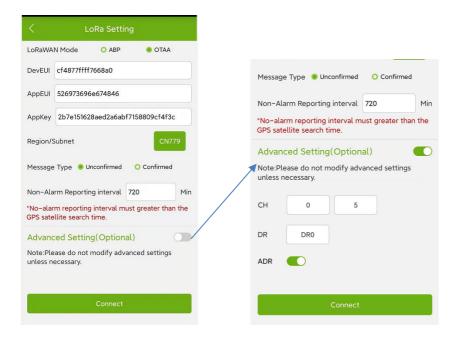

Click the Advanced Setting (Optional) button, you can set some advanced parameters (CH, DR, ADR).

**Noted:** Please do not modify advanced settings unless necessary.

# 9.6 Get and Configure Alarm Parameters

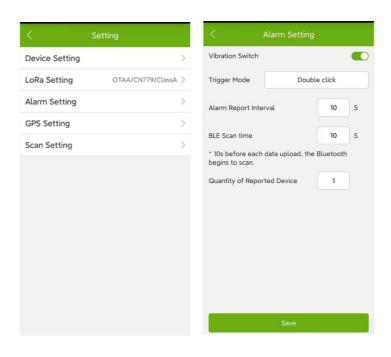

Come into setting interface. In the Alarm Setting page we can get and configure some alarm parameter.

Vibration Switch: configure the vibration on or off in alarm mode. The default setting is on.

Trigger Mode: configure the alarm button trigger mode single click, double click or long press. The default setting is double click.

Alarm Report Interval: configure the report interval in alarm mode. The default setting is 10s, the range is 10-600s.

Quantity of reported device: The number of devices reported in a single scan cycle can be configured from 1 to 4, and the default is 1.

BLE Scan time: The default setting is 10s, 10s before each data upload, the Bluetooth begins

## 9.7 Get and Configure GPS Parameters

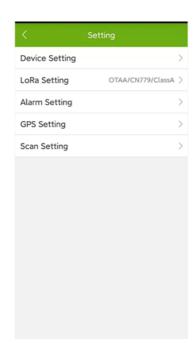

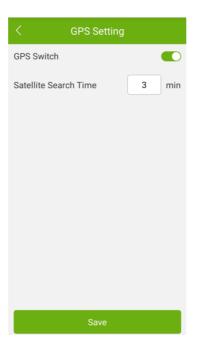

Come into setting interface. In the Alarm Setting page we can get and configure some GPS parameter.

GPS Switch: configure the GPS function on or off. The default setting is on.

Satellite Search Time: Configure the GPS search satellite time, it is also the time of GPS turn on in one no-alarm report interval. It is recommended to configure GPS search satellite time

## 9.8 Get and Configure Scan Parameters

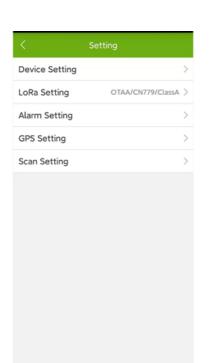

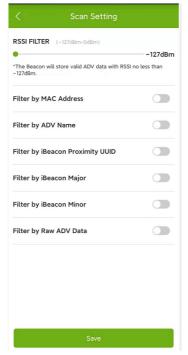

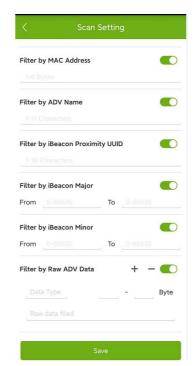

Come into setting interface. In the Alarm Setting page we can get and configure some scan parameter.

RSSI FILTER: The default value is -127 dBm, the range of this value is from -127dBm to 0 dBm. For example, if user set this value to -100dBm, the device will store valid ADV data with RSSI from 0 to -100dBm.

Filter by MAC Address: The default status is off. When we click the button on the right, the status will be on and user can edit the Keyword that include part or all of MAC Address. The device will store valid ADV data that meets the filter conditions.

Filter by ADV Name: The default status is off. When we click the button on the right, the status will be on and user can edit the Keyword that include part or all of ADV name. The device will store valid ADV data that meets the filter conditions.

Filter by iBeacon major: The default status is off. When we click the button on the right, the status will be on and user can set the min value and max value of iBeacon Major. Both of these values range from 0-65535, and the max value must be no less on the min value. The device will store valid ADV data whose major value meets the scope requirements.

Filter by iBeacon minor: The default status is off. When we click the button on the right, the status will be on and user can set the min value and max value of iBeacon Minor. Both of these values range from 0-65535, and the max value must be no less on the min value. The device will store valid ADV data whose minor value meets the scope requirements.

Filter by Raw ADV Data: The default status is off. When we click the button on the right, the status will be on, and it can add five different filter data types in total when click "+".

Data Type: 1byte, the data type value should meet Bluetooth Generic Access Profile.Data type definitions please refer to <a href="https://www.bluetooth.com/specifications/assigned-numbers/generic-access-profile/">https://www.bluetooth.com/specifications/assigned-numbers/generic-access-profile/</a>.

Byte: the byte range under the data type, the max range is 29 bytes.

Raw data field: the length should match with the byte range.

## 9.9 Uplink Data Test

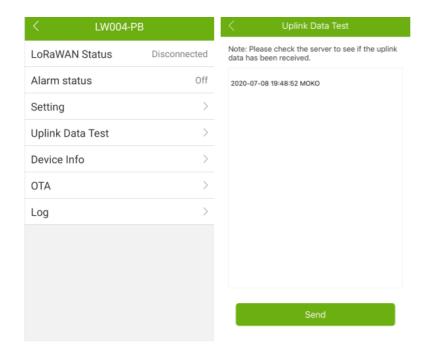

Uplink data test: When LoRaWAN Status on the main page shows connected, but no Data has been transmitted, a real-time message (the default is the current date and time) can be sent to the server through the Uplink Data Test interface of the APP. If the server fails to receive the message, it indicates that the network connection is abnormal.

## 9.10 Device Info

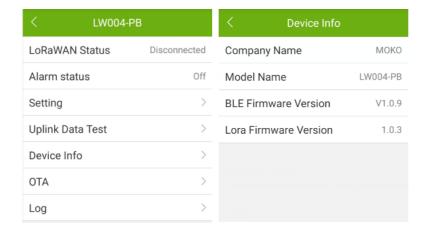

Device Info: get device information and firmware version

## 9.11 OTA

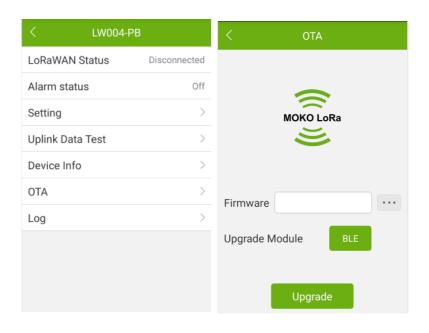

OTA: over the air to upgrade the firmware.

It only supports to upgrade the ZIP upgrade firmware file that provide by MOKO.

Upgrade module is BLE chip.

# 9.11 Log

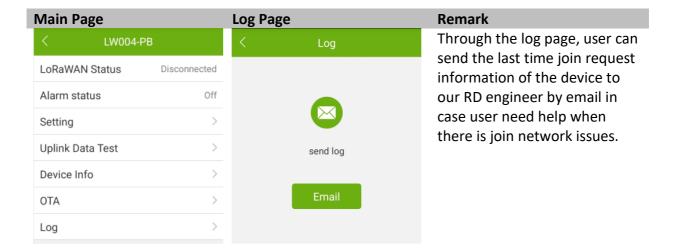

# **10 Revision History**

| Version | Description                                             | Editor | Date       |
|---------|---------------------------------------------------------|--------|------------|
| 1.0     | Initial version create                                  | iris   | 2020-07-08 |
| 1.1     | Suitable for firmware version V1.0.11                   | iris   | 2020-08-24 |
| 1.2     | Suitable for firmware version V2.2.3 &HW Version V1.0.4 | Allen  | 2021-01-18 |

## **MOKO TECHNOLOGY LTD.**

- 4F,Buidling2, Guanghui Technology Park, MinQing Rd, Longhua, Shenzhen, Guangdong, China
- Tel:86-755-23573370-829
- Support\_lora@mokotechnology.com
- https://www.mokosmart.com

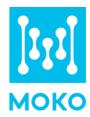